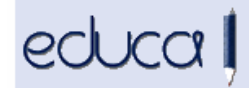

## CAMBIOS EN EDUCA

- 1. Para los centros de FP se han añadido dos nuevos estados de asignatura: Reconocido con nota y Convalidado 5:
	- a. Reconocido con nota: un módulo tendrá este estado cuando se haya cursado en otro ciclo LOE y tenga igual denominación, duración, objetivos y criterios de evaluación y contenidos que el correspondiente del ciclo en el que está matriculado.
	- b. Convalidado 5: para calcular la nota media del ciclo, los módulos que tengan este contado, computarán como 5

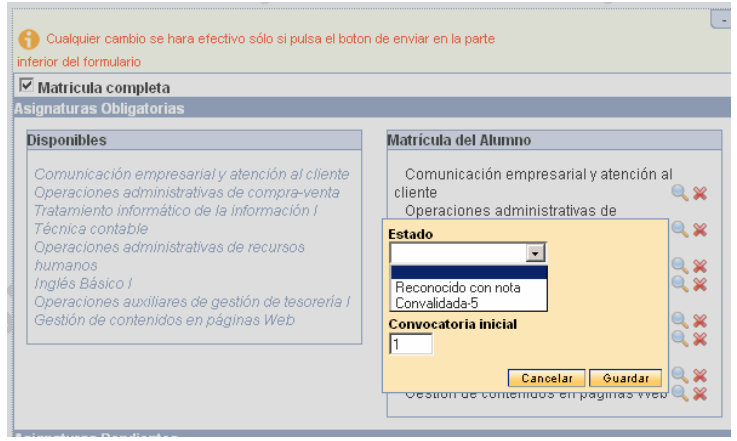

- 2. Se han incorporado al historial de la ESO las siguientes etapas:
	- Secundaria Obligatoria Para Adultos Presencial LOE
	- Secundaria Obligatoria Para Adultos Distancia LOE
	- Pruebas Libres Graduado en ESO
- 3. En las direcciones de alumnos, profesores y PAS, en el campo localidad se va a mostrar la localidad y el municipio entre paréntesis.
- 4. Se ha añadido a los usuarios un nuevo nombre de usuario. Ese nombre se ha generado con la inicial del nombre, el primer apellido y dependiendo de la longitud del apellido algunos caracteres del segundo apellido.

Este usuario sirve para entrar en Educa gestión (para los profesores) y en Educa familias. También se utilizará en la nueva aplicación de mensajería que próximamente se va a integrar en Educa.

Se ha incorporado este nombre en diferentes opciones de la aplicación: en Alumnado -> Exportar alumnado, en listados, en Centro -> Acceso -> Gestión de usuarios, en el formulario de cambio de contraseña…

Cuando se accede por primera vez a Educa, no se puede entrar con este usuario.

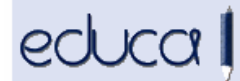

5. A los conserjes se les ha añadido la opción de menú Personal -> PAS -> Mis datos. Desde ahí podrán cambiar la contraseña de su cuenta google.

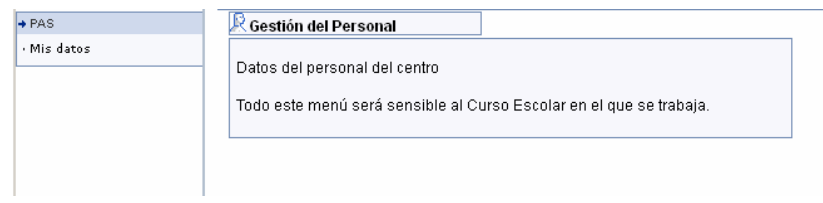

6. En la opción de menú Admisión -> Centros adscritos -> Exportar, se han añadido los campos Fecha de nacimiento y Nombre completo (apellido1, apellido2, Nombre):

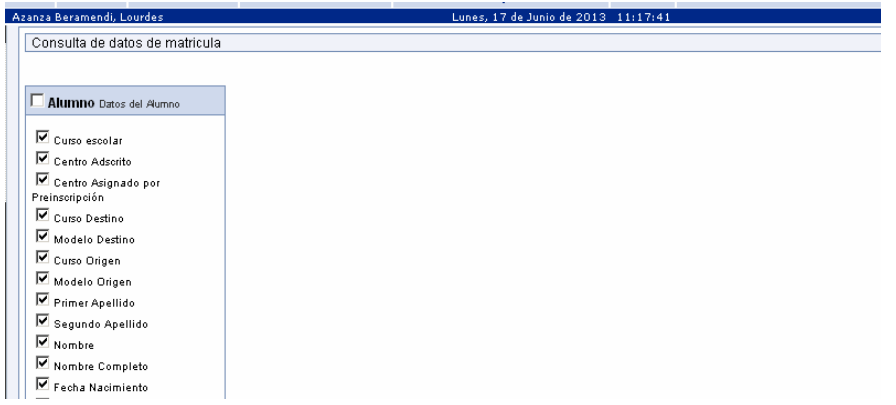

7. En FP en las Actas de evaluación se ha añadido en la cabecera al campo Convocatoria el nº de evaluación (F1, F2 o F3):

Convocatoria: Ordinaria - EvFin2

N° Total Alumnado: 19

- **8.** En el exportado de faltas de los alumnos **Alumnado -> Faltas asistencia -> Informes -> Pestaña: Exportar** se han añadido los siguientes campos:
	- a. usuario del alumno
	- b. Nombre corto de la asignatura
	- c. Id de la asignatura